# **Méthode n°15 Publier sur un « mur virtuel » collaboratif**

#### **énoncé**

 Un mur virtuel collaboratif en ligne est un outil qui permet à plusieurs personnes de créer, travailler, partager, collaborer en même temps ou non sur un même support en ligne (page web) par l'intermédiaire de texte, d'images, de vidéos, de liens, de bande sonore édités sous forme de post-it. Cet outil est accessible depuis un ordinateur PC, un portable, une tablette ou un smartphone. Il en existe plusieurs par exemple : *Padlet*, *Lino*, *PrimaryWall*, *Scrumblr*, *LisThings*.

 Cette collaboration peut s'effectuer pour un brainstorming, pour partager des informations entre élèves, ou entre élèves et professeurs, dans le cadre de projets, de sorties, etc.

Afin de présenter en groupe de façon organisée un argumentaire montrant des mécanismes de diversification des êtres vivants autres que génétiques collaborer à l'enrichissement en ressources du travail à l'aide d'un mur virtuel.

#### **étape 1**

Prendre le temps d'une réflexion commune sur l'organisation de la collaboration pour répondre à la tâche.

#### **étape 2**

Organiser les pratiques permettant la collaboration.

## **corrigé 1**

➜

Après avoir créé un compte, il faut s'entendre sur le paramétrage de l'accès (avec mot de passe commun au groupe), désigner le(s) modérateur(s), lister les types de fichiers attendus.

#### **→** corrigé (2

Le modérateur gèrera les ajouts avant leur publication. Les élèves réaliseront des relectures critiques respectueuses avec la possibilité de demande de clarifications, de précisions.

#### **étape 3**

Lister les mécanismes qui interviennent dans la diversification non génétique chez les animaux et les végétaux. Argumenter vos exemples à l'aide de différents supports, puis les soumettre au groupe.

#### **corrigé 3** ➜

À chaque exemple, ajouter une vignette. Il est possible d'y ajouter des pièces jointes (document depuis votre ordinateur, vidéos, enregistrement audio, photos, lien, graphique…). On peut aussi glisser/déposer un fichier.

#### **étape 4**

Organiser les exemples, travail de catégorisation :

- ➤ relier entre eux les mécanismes communs,
- ➤ organiser vos vignettes dans l'espace (sur le fond de carte) et soumettre vos modifications au groupe.

### **corrigé 4**

➜

Ajouter une étiquette par mécanisme, relier cette étiquette à toutes celles qui en sont des exemples.

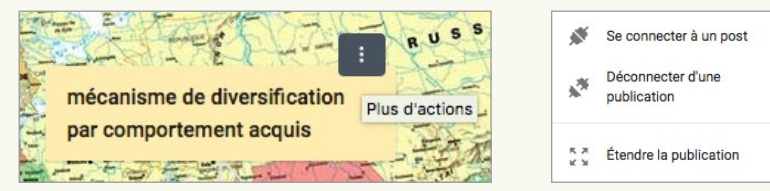

#### Tout le travail est enregistré automatiquement.

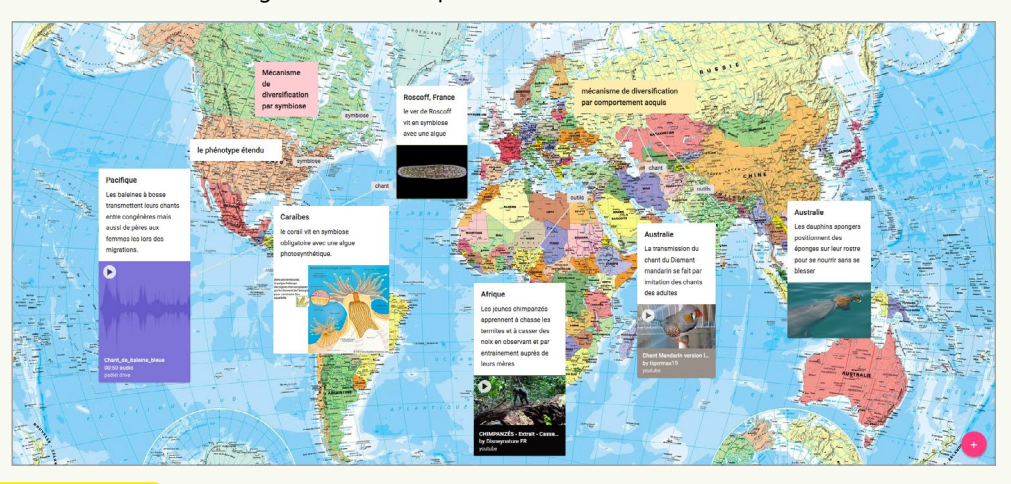

➜ Pour s'entraîner : chapitre 5, unité 2, p. 98.